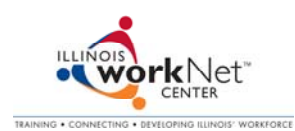

# **Summer Youth Employment Program Activity 1: Getting Started with Illinois workNet www.illinoisworknet.com**

First and Last Name:

**In this first activity you will be introduced to using Illinois workNet™, setting up an e-mail account, and opening your My Illinois workNet account. To begin, follow the directions below.** 

### **A. Set up a free e-mail account with a proper appearance (if you do not already have an appropriate email account). (5 Minutes)**

Many employers and online job boards require an e-mail address to contact applicants. If you do not have an e-mail account, setting up a free e-mail account is quick and easy. Follow the links below to some of the most commonly used free e-mail services. Also, with the next activity, you can use your proper e-mail address as your user name when setting up a My Illinois workNet account.

-Yahoo Mail: Go to www.yahoo.com. Click on *Sign Up* next to the words Free Mail. Complete the required information. -Google Gmail: Go to www.google.com. Click on *Gmail*. Click on *Create an Account*, and complete the required information.

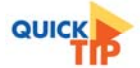

An example of a proper e-mail account is to use first initial, last name, and favorite number.

**Good Example**: jsmith77@yahoo.com **Bad Example**: icandy@yahoo.com

#### **Use this worksheet to help you remember your new e-mail information, but do not share your password with others!**

I set up my e-mail account with WWW.yahoo.com WWW.google.com

My e-mail address is \_\_\_\_\_\_\_\_\_\_\_\_\_\_\_\_\_\_\_\_\_\_\_\_\_\_\_\_\_\_\_\_\_ My password is\_\_\_\_\_\_\_\_\_\_\_\_\_\_\_\_\_\_\_\_\_\_\_\_\_\_\_\_\_\_\_\_\_

### **B. Open your My Illinois workNet account. (5 Minutes) Once you have your account set up, you will be able complete the pre-assessment evaluation and Summer Youth Employment Program Activities.**

- Go to www.illinoisworknet.com.
- Click on *Individuals.*
- *-* Click on *Tools* and view the *Getting Started with Illinois workNet* video *(*1:07 minutes*)* to learn how to open your My Illinois workNet account.
- Click on *Home* (top navigation)
- Click on *Setup a free My Illinois workNet account.*

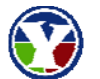

- Click *YES* to show that you are enrolled in the Summer Youth Employment Program
- Fill out all of the **red fields with \*** and all of the **blue fields with !** You will need all of this information later if you create a resume on Illinois workNet.

- On the second registration page, **fill out the top box (user name)**, the **third box (password)**, and **fourth box (confirm password)**. Do not fill in the Card Number box.

## **Use this worksheet to help you remember your new Illinois workNet account information, but do not share your password with others.**

My user name is  $\qquad \qquad \qquad \qquad \qquad$  My password is

Flesch  $8<sup>th</sup>$  grade level. Flesch Reading Ease Formula is considered one of the oldest and most accurate readability formulas. http://www.readabilityformulas.com/flesch-reading-ease-readability-formula.php.

To help you remember your user name, use your e-mail account as your user name.

**QUICK**